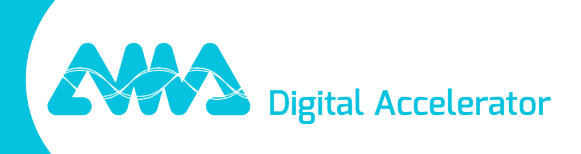

# XpertEye Versionshinweise - V7.1

amaxperteye.com

## Inhaltsübersicht

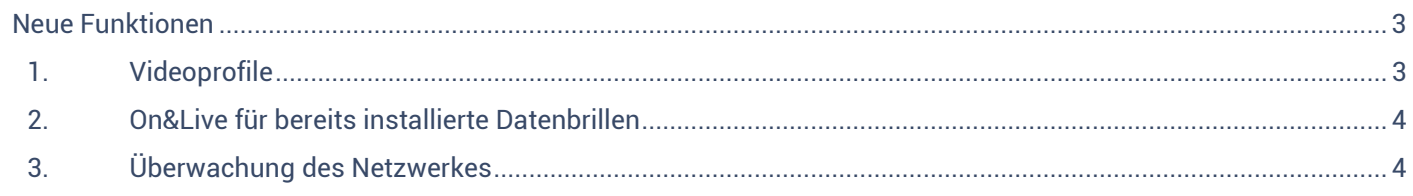

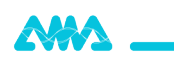

## XpertEye Versionshinweise V7.1

Erscheinungsdatum: 25. Mai , 2023

*Das Update XpertEye V7.1 bietet neue Funktionen und Fehlerbehebungen.*

## <span id="page-2-0"></span>Neue Funktionen

### <span id="page-2-1"></span>1. Videoprofile

#### XpertEye Lite, XpertEye Advanced, XpertEye Essential

Benutzer können nun die Videoqualität, die sie übertragen, an die Qualität des Netzwerks anpassen. Benutzer können in jeder XpertEye-Anwendung einfach zwischen verschiedenen Modi wählen.

Dank dieser Funktion können die Benutzer ihre Kameraeinstellungen vor dem Anruf anpassen, um XpertEye optimal nutzen zu können.

Die folgenden **Videoprofile sind** für die Verwaltung Ihrer Kamera verfügbar:

- **Standard**: Dieses Profil ist standardmäßig auf den Geräten vorhanden. Dieses Profil ermöglicht eine gute Videoqualität und bietet eine hohe Stabilität von XpertEye.
- **Geringe Bandbreite**: Dieses Profil ist bei schlechter Netzwerkqualität und bei der Nutzung eines Satellitennetzes nützlich.
- **Optimierter Modus**: Dieses Profil sorgt für eine zufriedenstellende Videoqualität und optimiert gleichzeitig den Akku- und Datenverbrauch.
- **Keine Einschränkung (experimentell)**: Dieses Profil erlaubt maximale Qualität. **Wichtig:** Das Profil ohne Begrenzung darf nur bei einem sehr stabilen Netzwerk verwendet werden.

Mit der **Bildrate** kann der Benutzer die Anzahl der von der Kamera aufgenommenen Bilder pro Sekunde verwalten. Dieser Parameter ändert sich je nach dem von Ihnen gewählten Videoprofil.

Bei One-to-One-Anrufen kann der Benutzer die Einstellungen für die **Empfangsbandbreite** verwalten.

#### **Anmerkung:**

- Dies wirkt sich nicht auf die Videoqualität aus, die der Benutzer während eines Anrufs empfängt, sondern auf die gesendete Videoqualität.
- Das Videoprofil kann nicht während eines Anrufs geändert werden. Dies muss vor Beginn des Anrufs erfolgen.

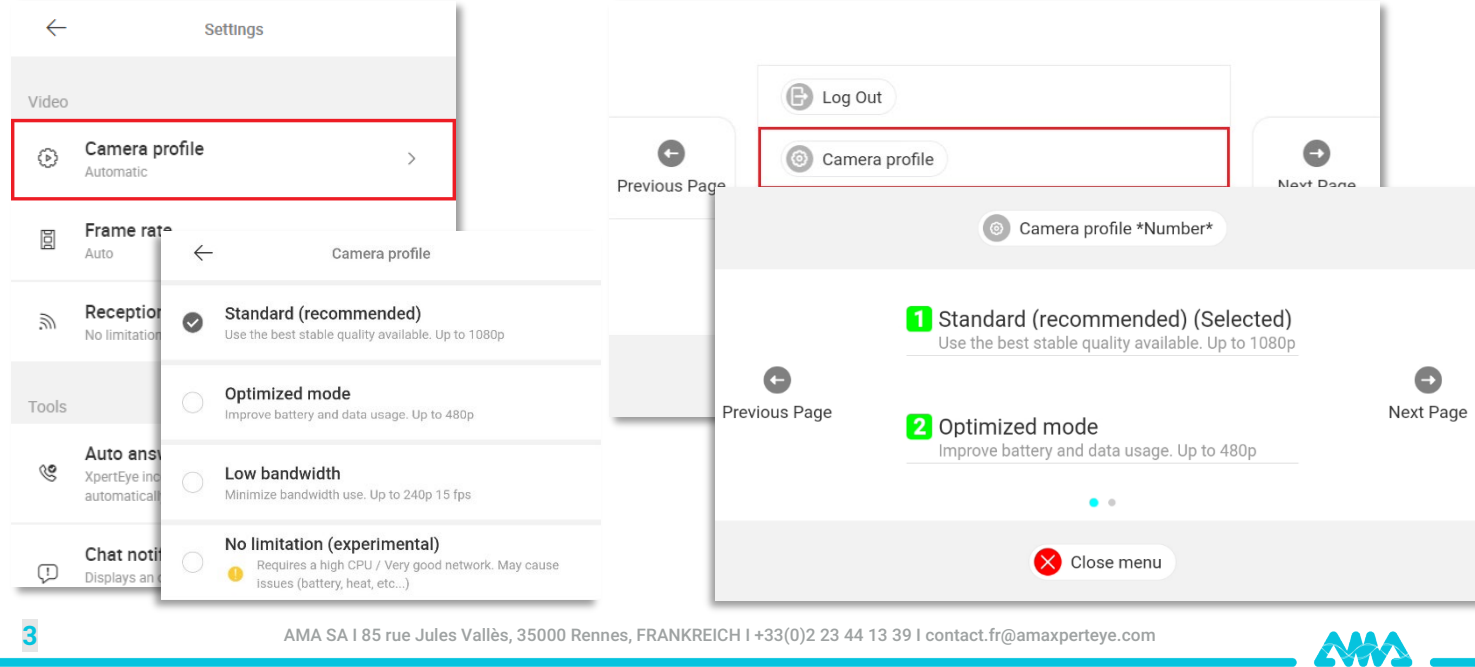

## <span id="page-3-0"></span>2. On&Live für bereits installierte Datenbrillen

#### XpertEye Essential

Von nun an kann jede bereits installierteDatenbrille die Funktion **On&Live** nutzen.

Dank der "On"-Funktion können Nutzer 40 Sekunden nach dem Einschalten der Brille einen Anruf starten.

Mit der "Live"-Funktion kann das XpertEye-Benutzerkonto in der Brille angemeldet bleiben.

**Technische Informationen**: Diese Funktion ist eine Option. Bitte wenden Sie sich an Ihren zuständigen Projektmanager, wenn Sie diese aktivieren möchten.

### <span id="page-3-1"></span>3. Überwachung des Netzwerkes

#### XpertEye Lite, XpertEye Advanced

Diese Funktion hilft XpertEye-Nutzern zu erkennen, wenn sich die Netzwerkqualität verschlechtert. Da sich die Netzwerkbedingungen während eines Anrufs drastisch ändern und die Videoqualität beeinträchtigen können, ist es wichtig, dass die Benutzer diese Veränderungen hingewiesen werden.

Wenn diese Funktion aktiviert ist, überwacht XpertEye mehrere Netzwerkwerte und öffnet ein Pop-up, wenn einer dieser Werte für mindestens 10 Sekunden niedrig ist. Der Benutzer kann dann seine Arbeitsposition anpassen, um ein besseres Video für den Support oder die Fernunterstützung zu erhalten.

Wenn das Problem länger anhält, erscheint alle 30 Sekunden ein weiteres Pop-up.

**Technische Informationen**: Diese Funktion ist eine Option. Bitte wenden Sie sich an Ihren zuständigen Projektmanager, wenn Sie diese aktivieren möchten.

NAA